1538

# **УТВЕРЖДАЮ**

**Начальник ГЦИ СИ «Воентест»** ОСЕНТЕСТА.Ю. Кузин  $\sqrt{30}$  $2007$  r. the apprair of

# **ИНСТРУКЦИЯ**

**Осциллограф PXI-5152 «National Instruments», США Методика поверки**

> **г. Мытищи, 2007 г.**

## **Введение**

Настоящая методика распространяется на осциллограф РХ1-5152 (заводской номер E68D23) фирмы «National Instruments», США, (далее - осциллограф) и устанавливает порядок и объем его первичной и периодической поверки.

Межповерочный интервал составляет 1 год.

#### **1 ОПЕРАЦИИ ПОВЕРКИ**

При проведении поверки должны выполняться операции, указанные в таблице 1.

Таблица 1

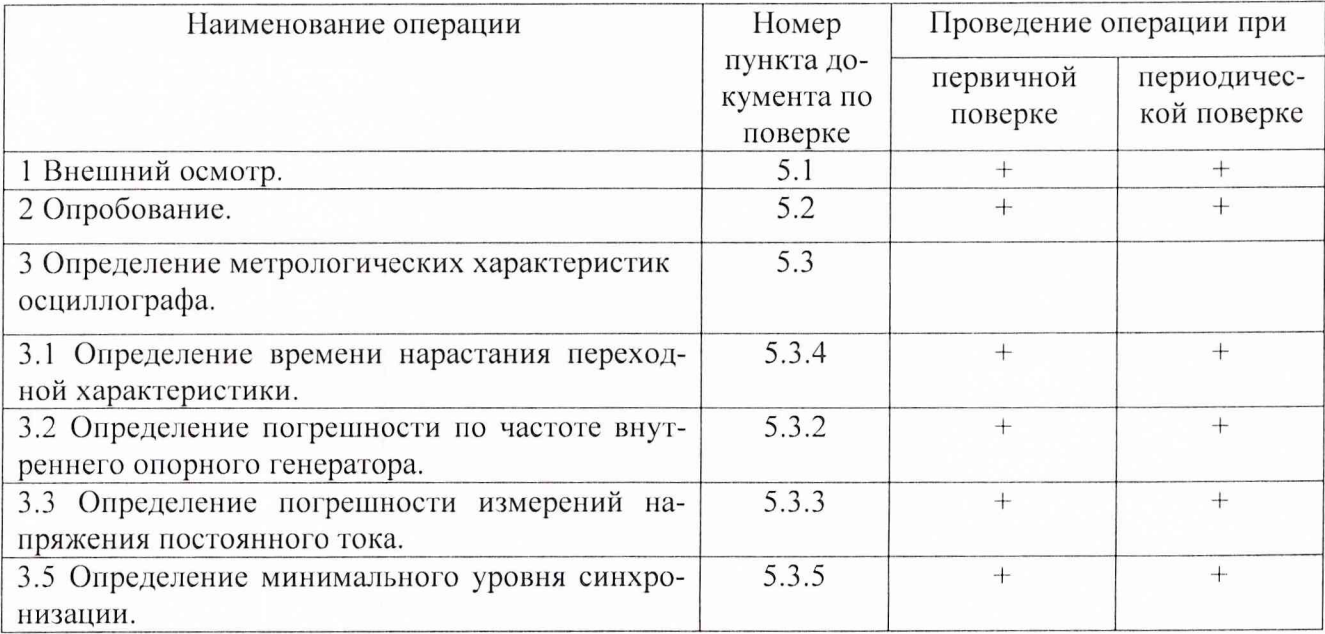

## **2 СРЕДСТВА ПОВЕРКИ**

2.1 При проведении поверки должны применяться средства поверки, указанные в таблице 2. Таблица 2

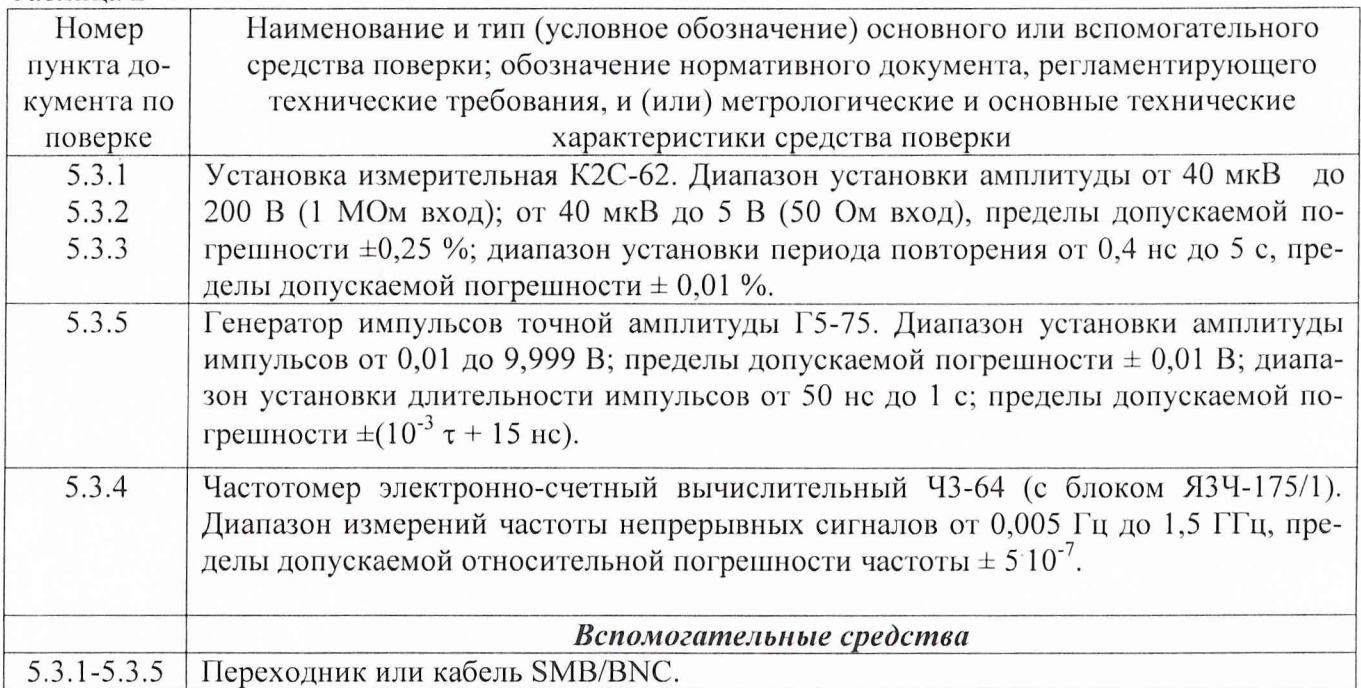

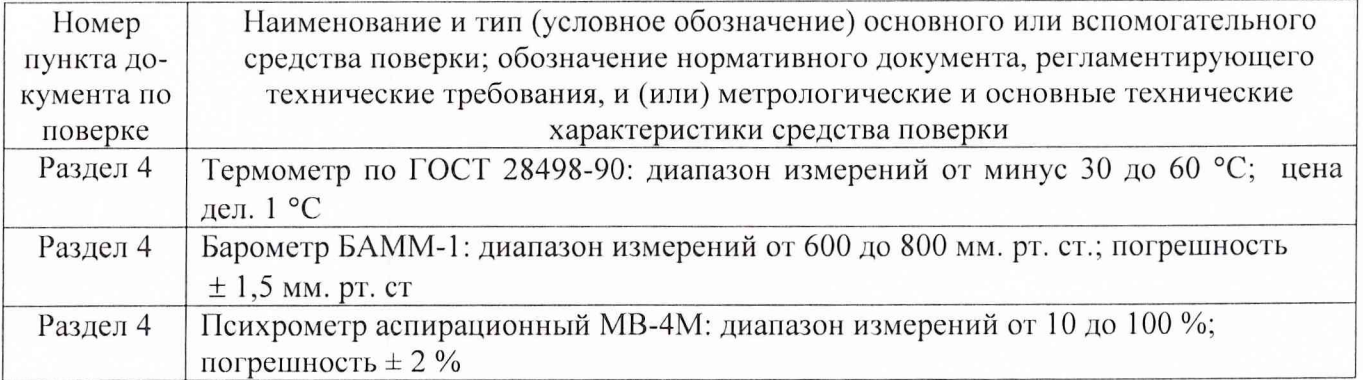

2.2 Вместо указанных в таблице 2 средств измерений разрешается применять другие аналогичные измерительные приборы, обеспечивающие измерения соответствующих параметров с требуемой точностью.

2.3 Применяемые средства поверки должны быть исправны, поверены и иметь свидетельства о поверке (отметки в формулярах или паспортах).

#### **3 ТРЕБОВАНИЯ БЕЗОПАСНОСТИ**

При проведении поверки должны быть соблюдены требования безопасности, предусмотренные "Правилами технической эксплуатации электроустановок потребителей", "Правилами техники безопасности при эксплуатации электроустановок потребителей" , а также изложенные в руководстве по эксплуатации на приборы, в технической документации на применяемые при поверке рабочие эталоны и вспомогательное оборудование.

#### **4 УСЛОВИЯ ПОВЕРКИ И ПОДГОТОВКА К НЕЙ**

4.1 При проведении поверки должны быть соблюдены следующие условия:

- температура окружающего воздуха, °С.................................................. 20 ± 5;

- относительная влажность воздуха, % ....................................................65 ± 15;

- атмосферное давление, кПа (мм рт. ст.).......................... 100 ± 4 (750 ± 30);

4.2 Перед проведением поверки необходимо выполнить следующие подготовительные работы:

- выдержать осциллограф в условиях, указанных в п. 4.1 в течение не менее 1 ч;

- выполнить операции, оговоренные в руководстве по эксплуатации на поверяемый осциллограф по его подготовке к поверке;

- выполнить операции, оговоренные в технической документации на применяемые средства поверки по их подготовке к измерениям;

- осуществить предварительный прогрев осциллографа для установления его рабочего режима.

#### **5 ПРОВЕДЕНИЕ ПОВЕРКИ**

5.1 Внешний осмотр.

5.1.1 При проведении внешнего осмотра установить соответствие осциллографа следующим требованиям:

- наружная поверхность не должна иметь следов механических повреждений, которые могут влиять на работу приборов и органов управления;

- разъемы должны быть чистыми;

- соединительные провода должны быть исправными;

- комплектность осциллографа должна соответствовать указанной в технической документации фирмы-изготовителя.

5.2 Опробование.

5.2.1 Подготовить осциллограф к работе в соответствии с указаниями эксплуатационной документации.

5.2.2 Собрать измерительную схему в соответствии с рисунком 1.

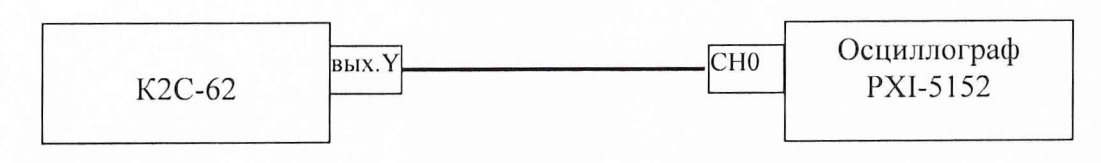

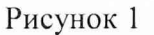

5.2.3 Установить на выходе калибратора «Y» установки К2С-62 последовательность прямоугольных импульсов с амплитудой 1 В и частотой следования 1 кГц. Установить число делений - 1 и импеданс 1 МОм.

5.2.4 На экране осциллографа должен наблюдаться меандр с периодом 1 мс и амплитудой 1 В.

5.3 Определение метрологических характеристик осциллографа.

5.3.3 Определение погрешности измерений напряжения постоянного тока.

5.3.3.1 Собрать измерительную схему в соответствии с рисунком 2.

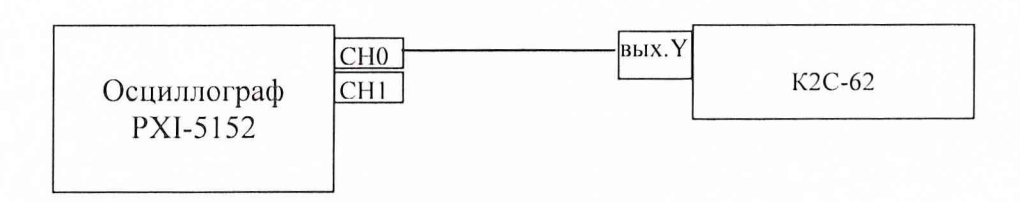

#### Рисунок 2

5.3.3.2 Установить диапазон измерений «СНО» равным 10 В, входной импеданс 1 МОм, коэффициент развертки 500 мкс/дел, синхронизация внутренняя, режим работы развертки внутренний.

5.3.3.3 Установку К2С-62 включить в режим генерации импульсного напряжения с амплитудой плюс 5 В, число делений 2, импеданс 1 МОм.

5.3.3.4 Измерить амплитуду импульсного сигнала осциллографом. Изменяя кнопкой «ДЕ-ВИАЦИЯ» установки К2С-62 значение выходного напряжения добиться, чтобы измеренная осциллографом амплитуда сигнала была наиболее близка 10 В.

5.3.3.5 Погрешность измерений определить по индикатору установки К2С-62 в процентах.

5.3.3.6 Результаты занести в протокол.

5.3.3.7 Повторить операции по п.п. 5.3.3.2 ÷ 5.3.3.6 для остальных диапазонов измерений осциллографа, изменяя напряжение на выходе установки К2С-62 в соответствии с таблицей 3.

#### Таблица 3

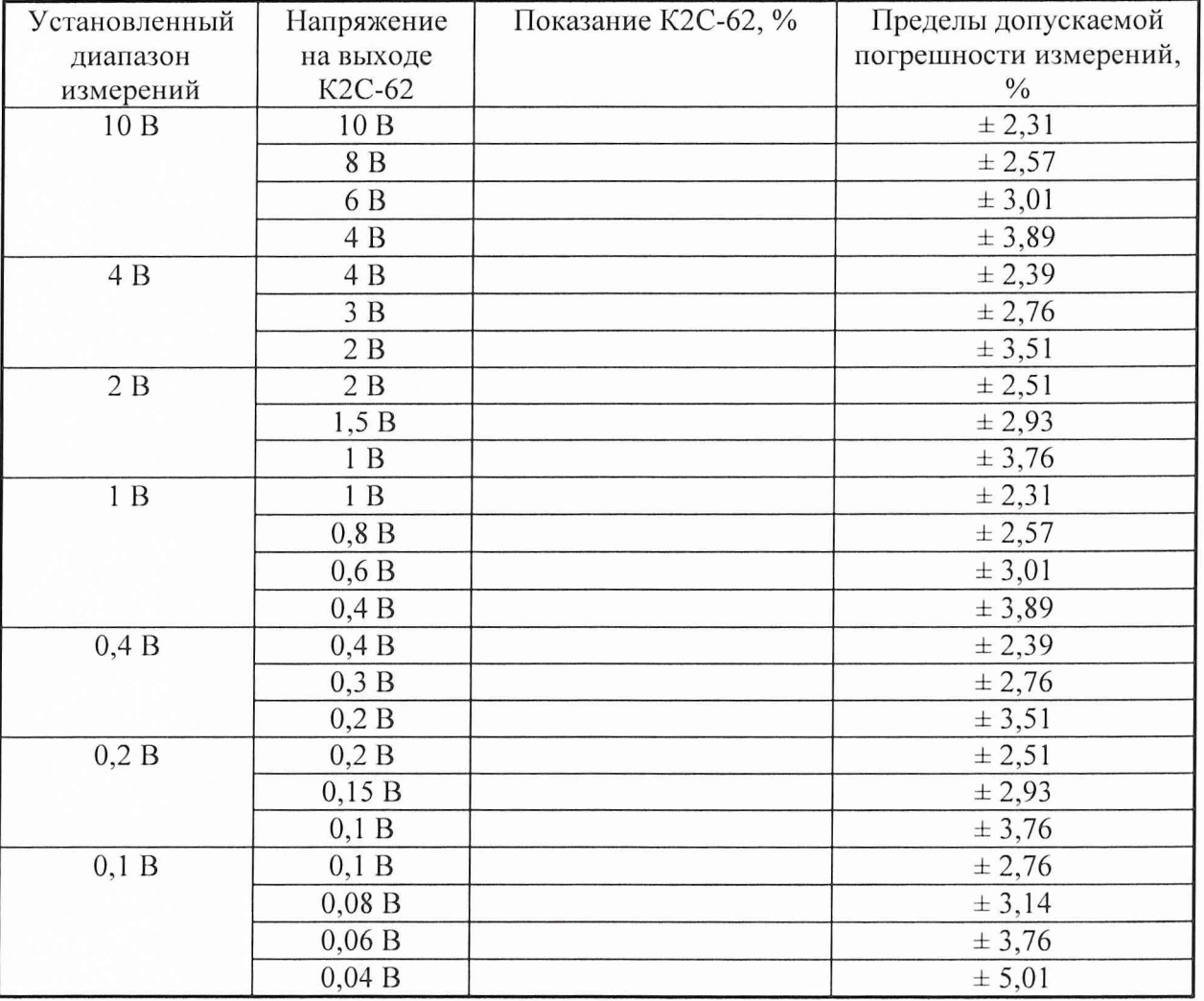

5.3.3.8 Повторить операции по п.п. 5.3.3.2.- 5.3.3.7. для «СН1» осциллографа.

Результаты поверки считаются положительными, если значения погрешности измерений напряжения постоянного тока находятся в пределах, указанных в таблице 3.

5.3.1 Определение времени нарастания переходной характеристики.

5.3.1.1 Собрать измерительную схему в соответствии с рисунком 3.

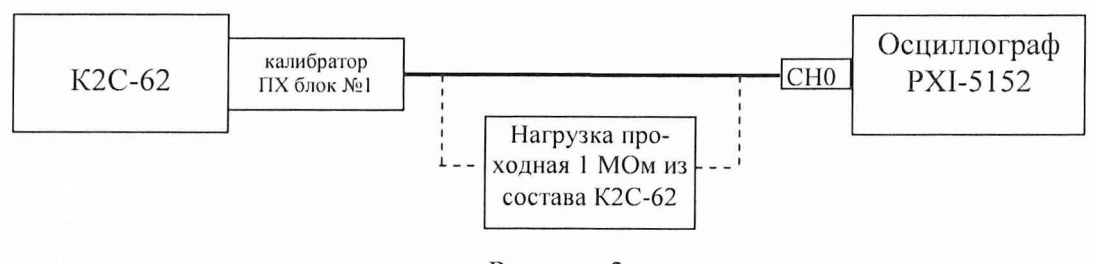

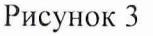

5.3.1.2 Установить входное сопротивление осциллографа 1 МОм и подключить нагрузку проходную 1 МОм.

5.3.1.3 Кнопками группы «коэффициент» установить амплитуду импульса на выходе калибратора ПХ установки измерительной К2С-62, так, чтобы он занимал на экране осциллографа не менее 6 делений по вертикали.

5.3.1.4 Установить диапазон измерений осциллографа - 10 В. Дождаться появления на экране осциллографа изображения прямоугольного импульса. Установить задержку в ноль и уменьшая коэффициент развертки осциллографа добиться изображения на экране фронта импульса.

5.3.1.5 С помощью встроенных функций автоматических измерений измерить длительность фронта импульса на экране осциллографа.

5.3.1.6 Уменьшая амплитуду испытательного импульса в соответствии со столбцом 2 таблицы 3, повторить измерения по п.п.  $5.3.1.3 - 5.3.1.5$  для всех диапазонов измерений кроме 0,1 В. Результаты измерений занести в протокол.

5.3.1.7 Результаты поверки считаются положительными, если время нарастания переходной характеристики не более 1,4 не. В противном случае осциллограф бракуется и направляется в ремонт.

5.3.1.8 Уменьшая амплитуду испытательного импульса в соответствии со столбцом 2 таблицы 3, повторить измерения по п.п. 5.3.1.3 - 5.3.1.5 для диапазона измерений 0,1 В. Результаты измерений занести в протокол.

5.3.1.9 Результаты поверки считаются положительными, если время нарастания переходной характеристики не более 2,8 не. В противном случае осциллограф бракуется и направляется в ремонт.

5.3.1.10. Установить входное сопротивление осциллографа 50 Ом и отключить нагрузку проходную 1 МОм.

5.3.1.13. Повторить измерения по п.п. 5.3.1.3 - 5.3.1.5. Результаты поверки считаются положительными, если время нарастания переходной характеристики не более 1,2 не. В противном случае осциллограф бракуется и направляется в ремонт.

5.3.1.13. Повторить измерения по п.п. 5.3.1.8. Результаты поверки считаются положительными, если время нарастания переходной характеристики не более 2,4 не. В противном случае осциллограф бракуется и направляется в ремонт.

5.3.4 Определение погрешности по частоте внутреннего опорного генератора

5.3.4.1 Определение погрешности по частоте внутреннего опорного генератора осциллографа проводить на основании метода прямых измерений с помощью частотомера Ч3-64. Собрать измерительную схему в соответствии с рисунком 4.

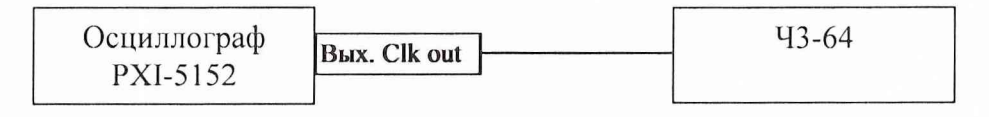

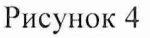

5.3.4.2 Измерить частоту внутреннего опорного генератора (1 ГГц) осциллографа с помощью частотомера. Записать измеренное значение в протокол. Результаты поверки считаются положительными, если частота внутреннего опорного генератора отличается от 1 ГГц на величину не более 25 кГц.

5.3.5 Определение минимального уровня синхронизации.

5.3.5.1 Собрать измерительную схему в соответствии с рисунком 5.

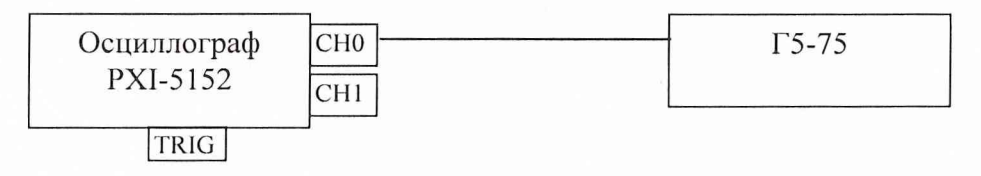

Рисунок 5

5.3.5.2 На выходе Г5-75 установить амплитуду импульсов 1,1 В, период следования - ] мкс.

5.3.5.3 Установить источник запуска осциллографа «СНО», диапазон измерений «СНО» равным 10 В.

5.3.5.4 Подать импульсный сигнал на вход «СНО» осциллографа.

5.3.5.5 Уменьшая амплитуду сигнала на выходе Г5-75 и подстраивая уровень синхронизации, определить порог срыва синхронизации (амплитуда импульсов, при которой на данном диапазоне измерений сигнал не синхронизируется). Найденное значение занести в протокол.

5.3.5.6 Повторить операции по п.п. 5.3.5.2  $\div$  5.3.5.5, устанавливая, соответственно, амплитуду импульсов 0,42 В, 0,21 В, 0,11 В, 0,045 В, 0,025 В, 0,015 В и диапазоны измерений 4 В, 2 В, 1 В, 0,4 В, 0,2 В, 0,1 В.

5.3.5.7 Повторить операции по п.п. 5.3.5.2 ÷ 5.3.5.6, установив период следования импульсов 20 не.

5.3.5.8 Повторить операции по п.п 5.3.5.2  $\div$  5.3.5.7, установив источником запуска осциллографа «СН1».

5.3.5.9 Подать импульсный сигнал амплитудой 0,52 В на вход внешней синхронизации «TRIG» и, уменьшая амплитуду импульсов, определить порог срыва синхронизации. Найденное значение занести в протокол.

Результаты поверки считаются положительными, если минимальный уровень синхронизации при использовании каналов осциллографа в качестве источника запуска не более 0,1 от диапазонов измерений при частоте следования импульсов 1 МГц и 50 МГц, и не более 0,5 В при использовании в качестве источника запуска входа внешней синхронизации.

#### 6 Оформление результатов поверки

6.1 При положительных результатах поверки осциллографа РХ1-5152 выдается свидетельство установленной формы.

6.2 На оборотной стороне свидетельства о поверке записываются результаты поверки.

6.3 Параметры, определенные при поверке, заносят в техническую документацию на осциллограф PXI-5152.

6.4 В случае отрицательных результатов поверки поверяемый осциллограф PXI-5152 к дальнейшему применению не допускается. На такой осциллограф выдается извещение о его непригодности к дальнейшей эксплуатации с указанием причин, а в технической документации на осциллограф делаются соответствующие записи.

Начальник отдела

Начальник отдела<br>
ГЦИ СИ «Воентест» 32 ГНИИИ МО РФ В.В. Супрунюк<br>
Научный сотрудник<br>
ГЦИ СИ «Воентест» 32 ГНИИИ МО РФ А R Клеопин

Научный сотрудник ГЦИ СИ «Воентест» 32 ГНИИИ МО РФ